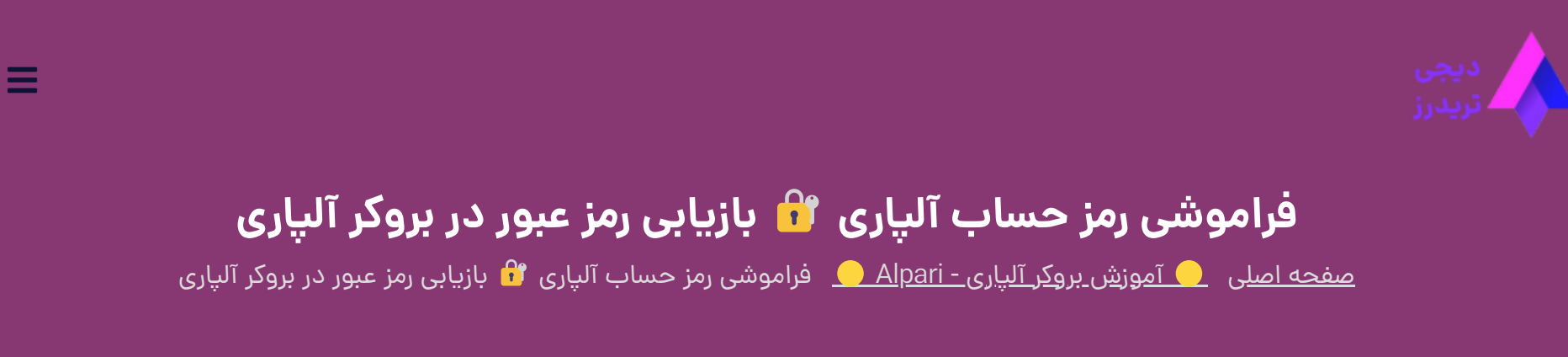

<u>بروکر آلپار</u>ی یکی از بهترین بروکرهای فارکس در ایران است و معامله گران زیادی در این بروکر حساب دارند. بسیاری از مشتریان، بعد از افتتاح حساب، رمز خود را به علل مختلفی فراموش می کنند.

07 آگوست 2023 - وحید [صادقلو](https://digitraderz.com/author/vahid/)

# **فراموشی رمز حساب آلپاری** – **Alpari**

در برخی از موارد نیز، به دلیل **عدم استفاده** طوالنی مدت از حساب آلپاری، ممکن است رمز عبور معامله گران منقضی شده باشد. در این موارد می توانید از طریق **سایت آلپاری**، رمز عبور خود رابازیابی کنید.

### ثبت نام در [Alpari](https://digitraderz.com/h-alpari/)

بروکر آلپاری برای افزایش امنیت حساب های معامله گران، ممکن است اجازه ورود با استفاده از ایمیل و رمز عبور قدیمی را ندهد. در این صورت می توانید رمز عبور خود رابه همراه شماره کابین استفاده کنید.

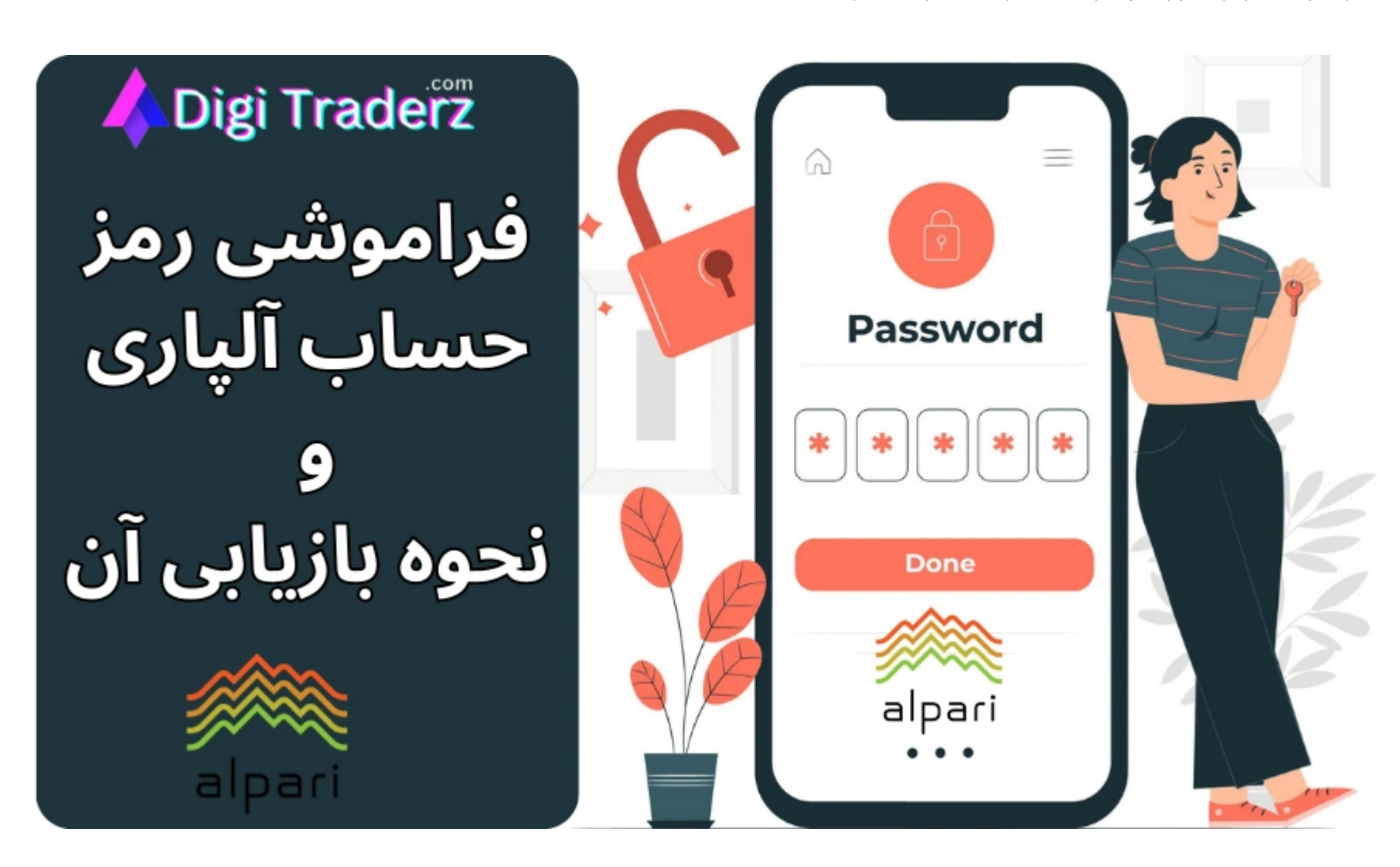

اما اگر دچار **فراموشی رمز حساب آلپاری** خود شده اید، این آموزش را دنبال کنید. برای **بازیابی رمز آلپاری** باید به ایمیل یا شماره تلفنی که با آن ثبت نام کرده اید، دسترسی داشته باشید.

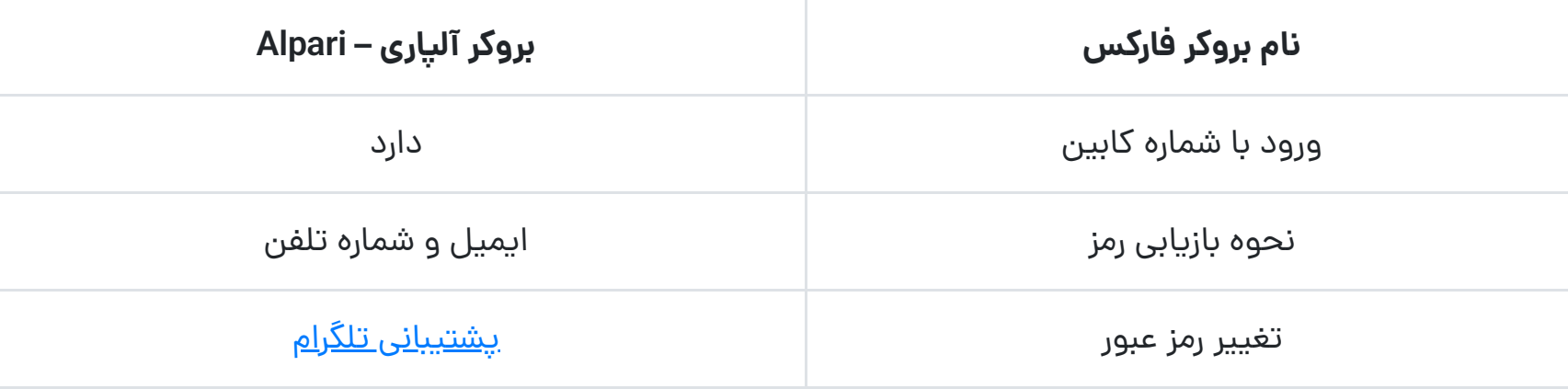

# **نحوه بازیابی رمز عبور آلپاری**

در صورتی که با استفاده از ایمیل و رمز عبور خود نمی توانید وارد حساب معامالتی خود در **سایت اصلی آلپاری** شوید، می توانید رمز عبور خود رابه صورت آنالین، بازیابی کنید.

توجه داشته باشید که، عدم امکان ورود شما به سایت آلپاری، به معنای **حذف حساب تان** نیست و یا نگران هک شدن حساب خود نباشید.

این موضوع در بسیاری از مواقع، برای حفظ امنیت حساب های آلپاری صورت می گیرد و شما می توانید از طریق آموزش زیر، برای **بازیابی رمز آلپاری** اقدام کنید.

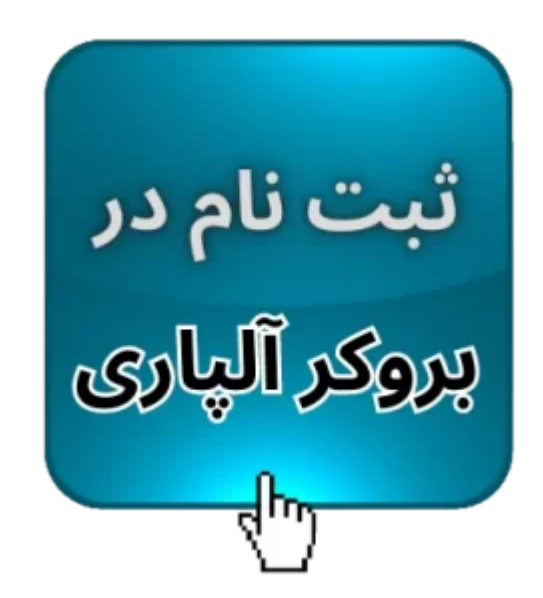

## **مراحل بازیابی رمز آلپاری**

### **گام :1 ورود به فرم کابین شخصی**

جهت **بازیابی رمز عبور آلپاری**، حتما از سایت اصلی بروکر استفاده کنید. در **فرم ورود به کابین شخصی**، بر روی لینک "رمز عبور خود را فراموش کرده اید؟" در کنار دکمه ورود، کلیک کنید.

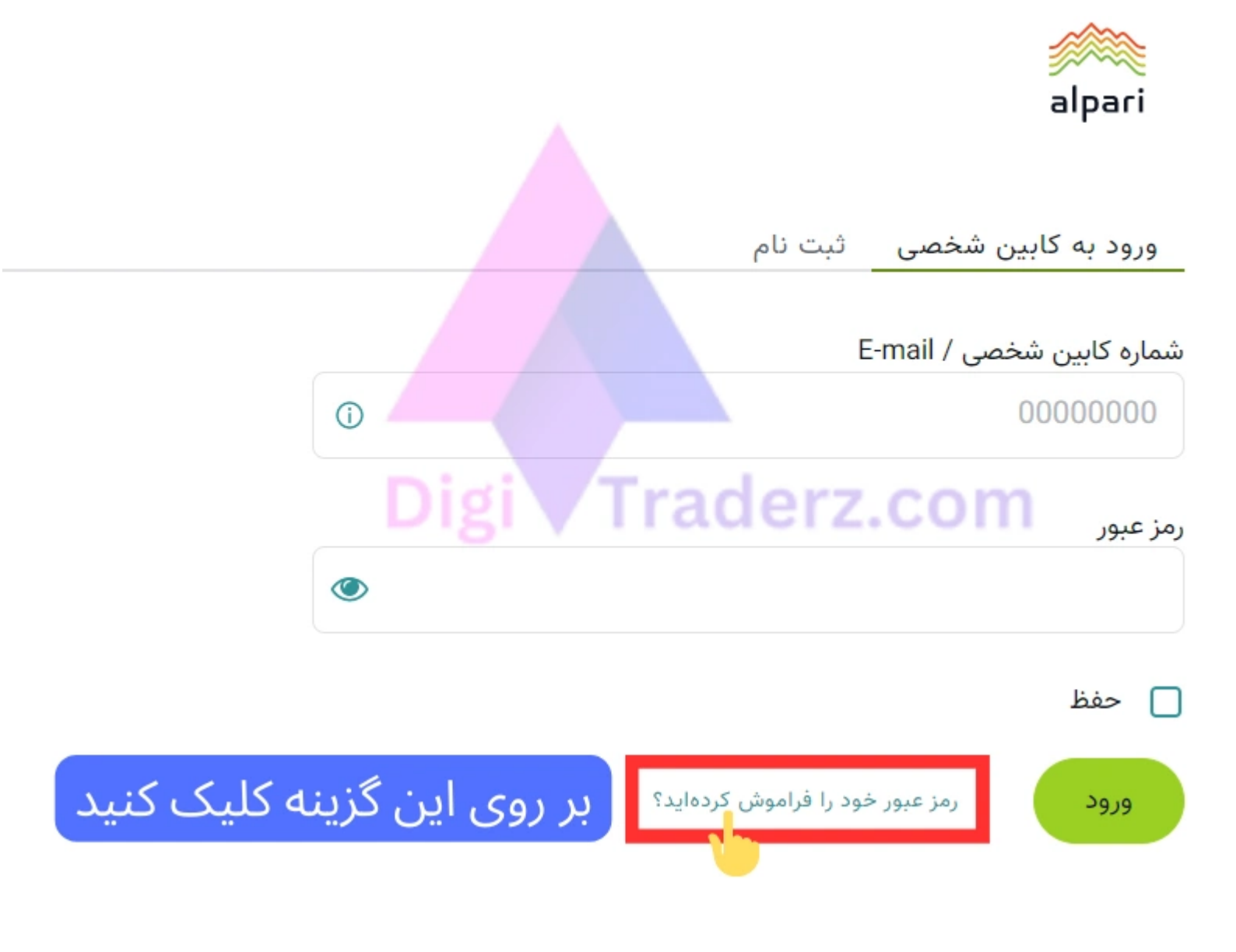

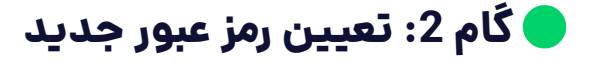

در صفحه بعدی برای بازیابی رمز عبور خود، از شماره کابین شخصی استفاده کنید. در برخی از مواقع، استفاده از آدرس ایمیل در این قسمت، اجازه بازیابی رمز عبور را، به شما نمی دهد.

همچنین برای انتخاب **رمز عبور آلپاری**، باید از حروف انگلیسی بزرگ و کوچک در کنار اعداد استفاده کنید و طول کلمه عبور شما، بیشتر از 8 کاراکتر باشد.

## بازیابی رمز عبور

برای بازیابی رمز عبور کابین شخصی به صورت آنلاین و همین حالا، شما باید به شماره تلفن درج شده هنگام ثبت نام دسترسی داشته باشید.

به شماره تلفن دسترسی ندارید؟

شماره کابین شخصی خود و یا e-mail

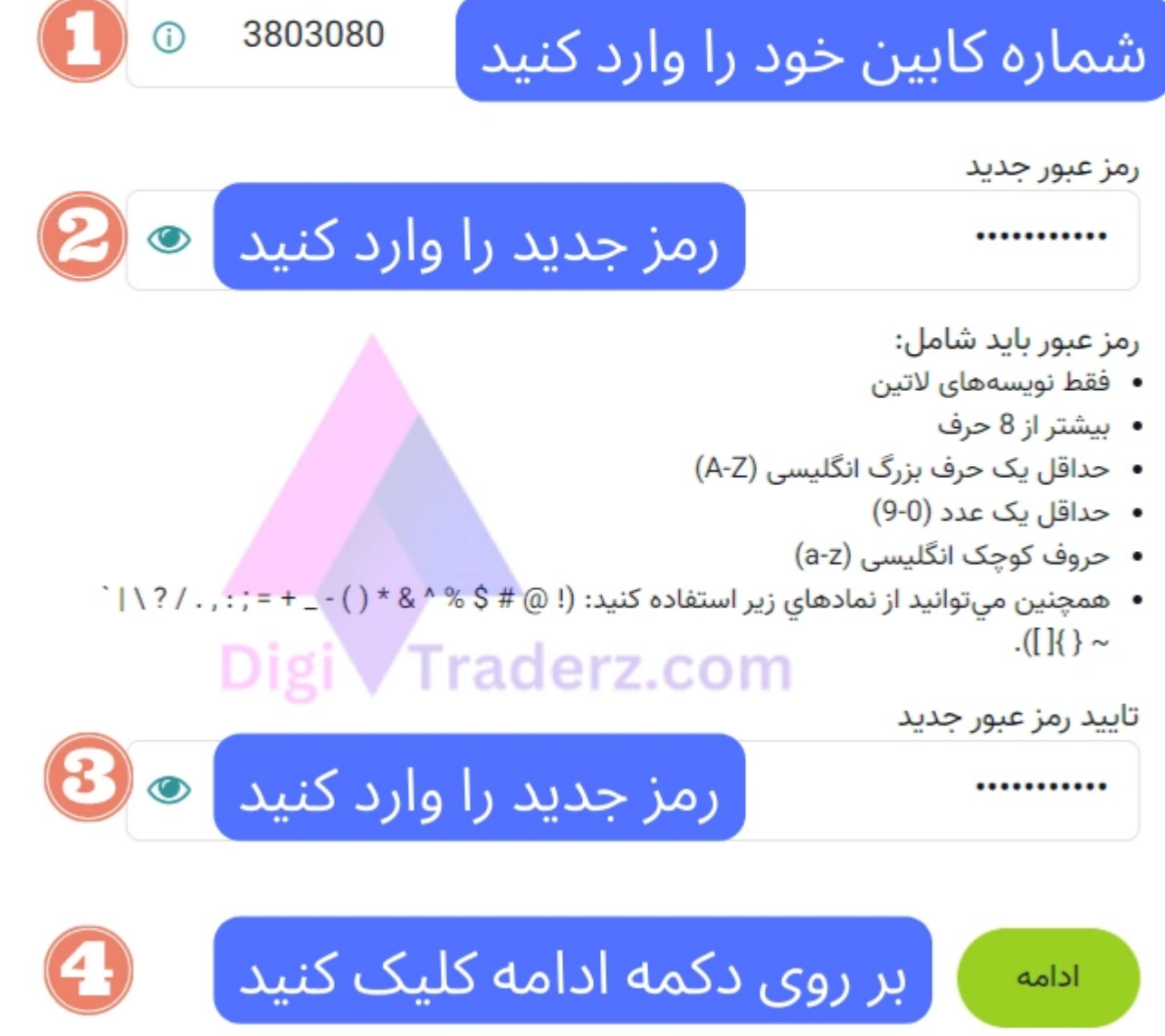

رمز جدید خود را، در داخل کادرهای «رمز عبور جدید» و «تایید رمز عبور» وارد کنید و در نهایت، بر روی دکمه «ادامه» کلیک کنید.

در صفحه جدید، باید یک روش برای دریافت کد بازیابی انتخاب کنید. شما می توانید روش تماس خودکار اپراتور را انتخاب کنید. روش مناسب استفاده از دریافت کد به صورت ایمیل (E-mail) و پیامک (SMS) است.

## **گام :3 انتخاب روش دریافت کد تایید**

سپس بر روی دکمه تشخیص کاربر انسانی کلیک کنید تا تایید شود. سپس بر روی دکمه »دریافت کد« کلیک کنید.

️⚠ در صورتی که احتمال می دهید، برای **دریافت پیامک** دچار مشکل می شوید و یا ممکن است **با تاخیر**، کد را دریافت کنید، از **گزینه ایمیل** استفاده نمایید.

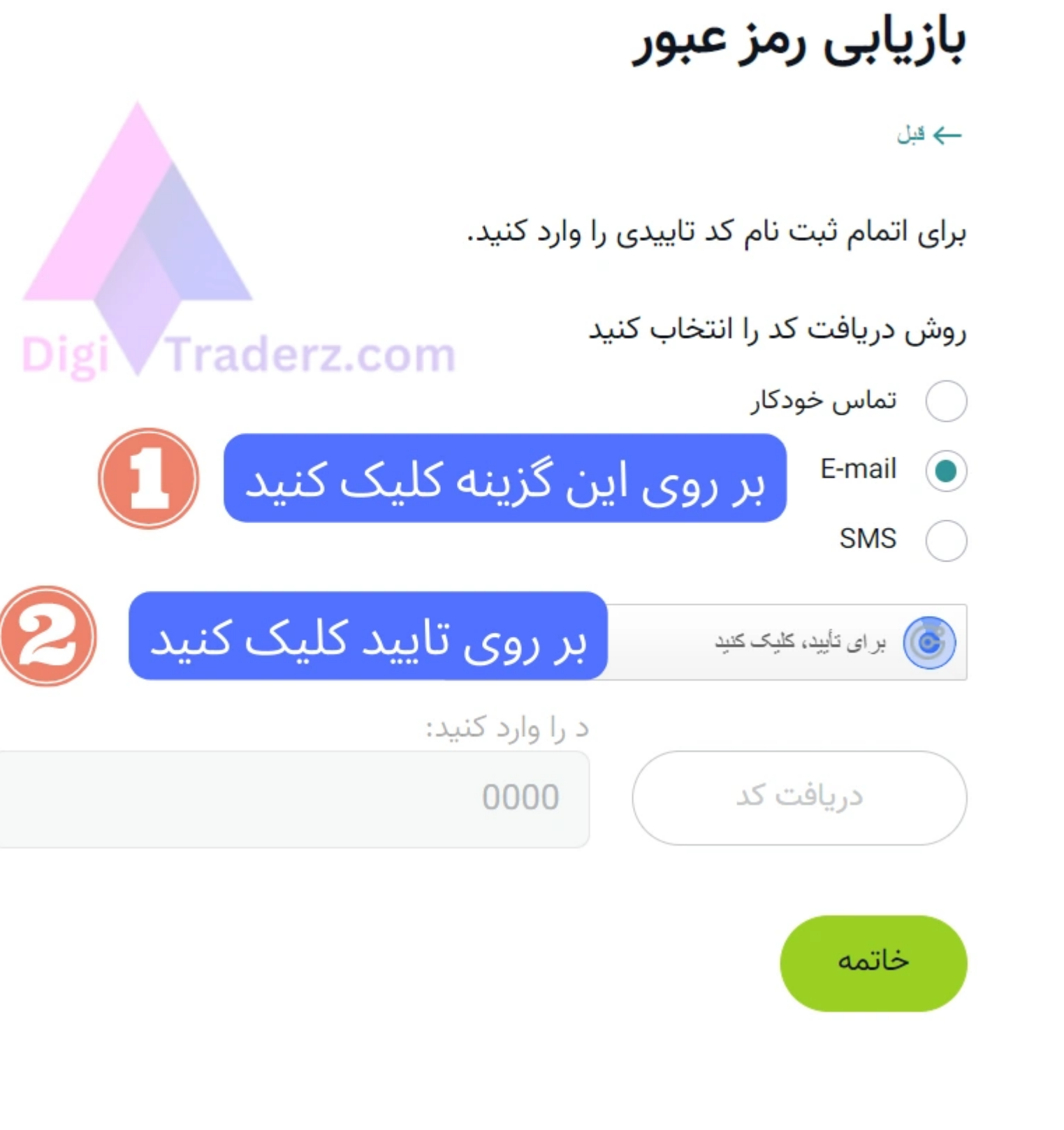

**گام :4 ورود کد بازیابی رمز عبور**

در نهایت، پس از دریافت کد چهار رقمی، آن را در قسمت مربوط وارد کنید وبر روی دکمه خاتمه کلیک نمایید.

# بازیابی رمز عبور

ہ قبل

برای اتمام ثبت نام کد تاییدی را وارد کنید.

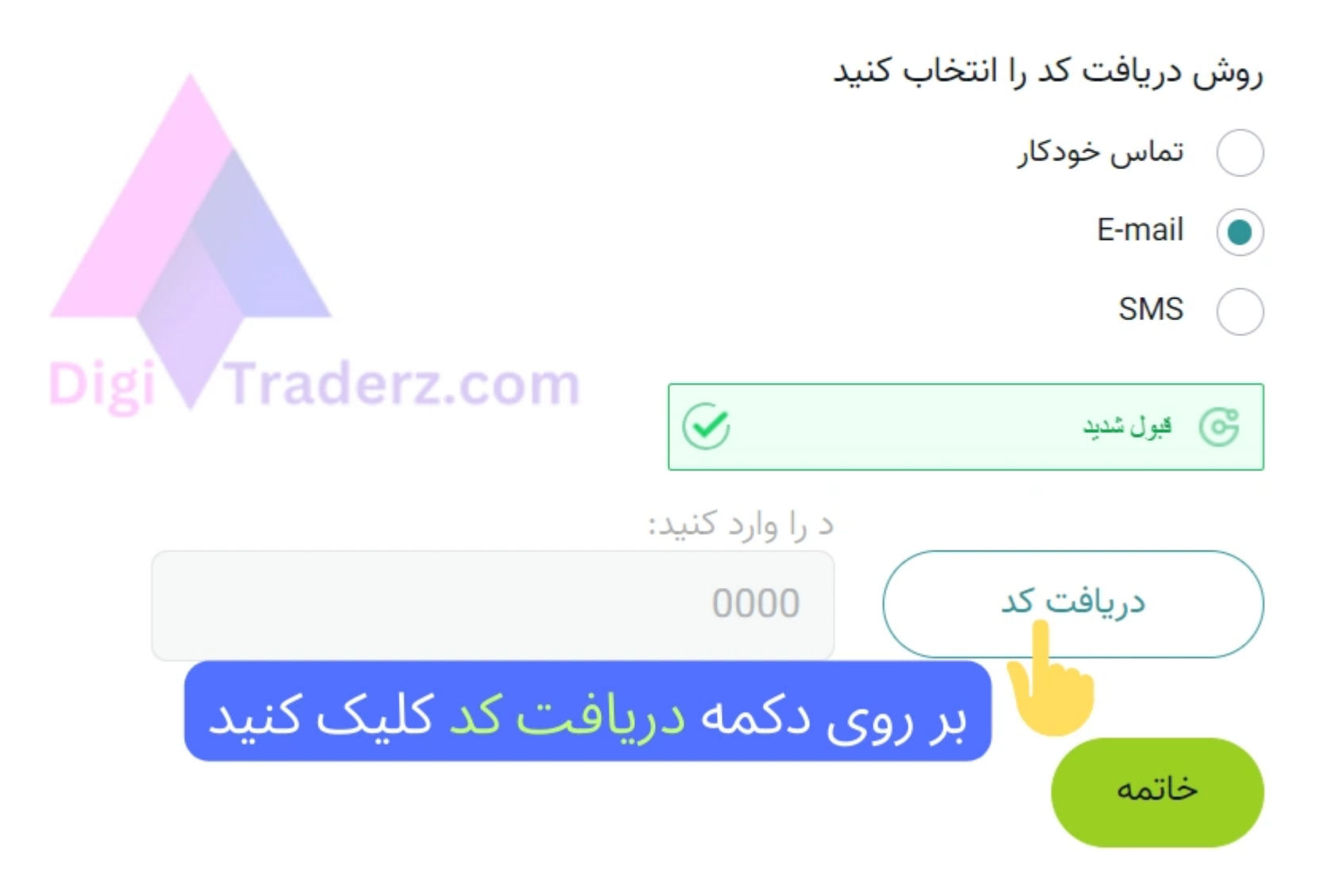

پس از اتمام این فرآیند، شما می توانید برای ورود به کابین شخصی خود، از رمز جدیدی که انتخاب کرده اید استفاده کنید.

# **جمع بندی کارشناس دیجی تریدرز؛ نکات مهم برای فراموشی رمز آلپاری**

انتخاب رمز عبور صحیح و مناسب، در بسیاری از مواقع می تواند از فراموشی آن جلوگیری کند. توصیه می کنیم برای انتخاب رمز عبور خود یک فرمت مشخصی را در نظر بگیرید.

#### برخی از مهمترین نکات ضروری برای **انتخاب رمز صحیح در آلپاری** شامل موارد زیر است:

- رمز عبور آلپاری باید دارای حداقل 8 کاراکتر باشد.
- حتما برای انتخاب رمز عبور باید از حروف انگلیسی بزرگ و کوچک استفاده کنید.
	- در هنگام ثبت رمز عبور خود، به زبان کیورد خود توجه داشته باشید.
		- رمز عبور آلپاری باید دارای اعداد باشد.
- شما می توانید از عالیم نظیر عالمت تعجب، ویرگول و سایر موارد، در رمز خود استفاده کنید.

در صورتی که برای ورود به حساب خود دچار مشکل شده اید و یا **رمز حساب آلپاری** را فراموش کرده اید، از ارائه اطالعات خود به سایر افراد پرهیز نمایید. بهترین و امن ترین شیوه حل مشکل، استفاده از آموزش باال برای **بازیابی رمز عبور آلپاری** است.